## Sign In

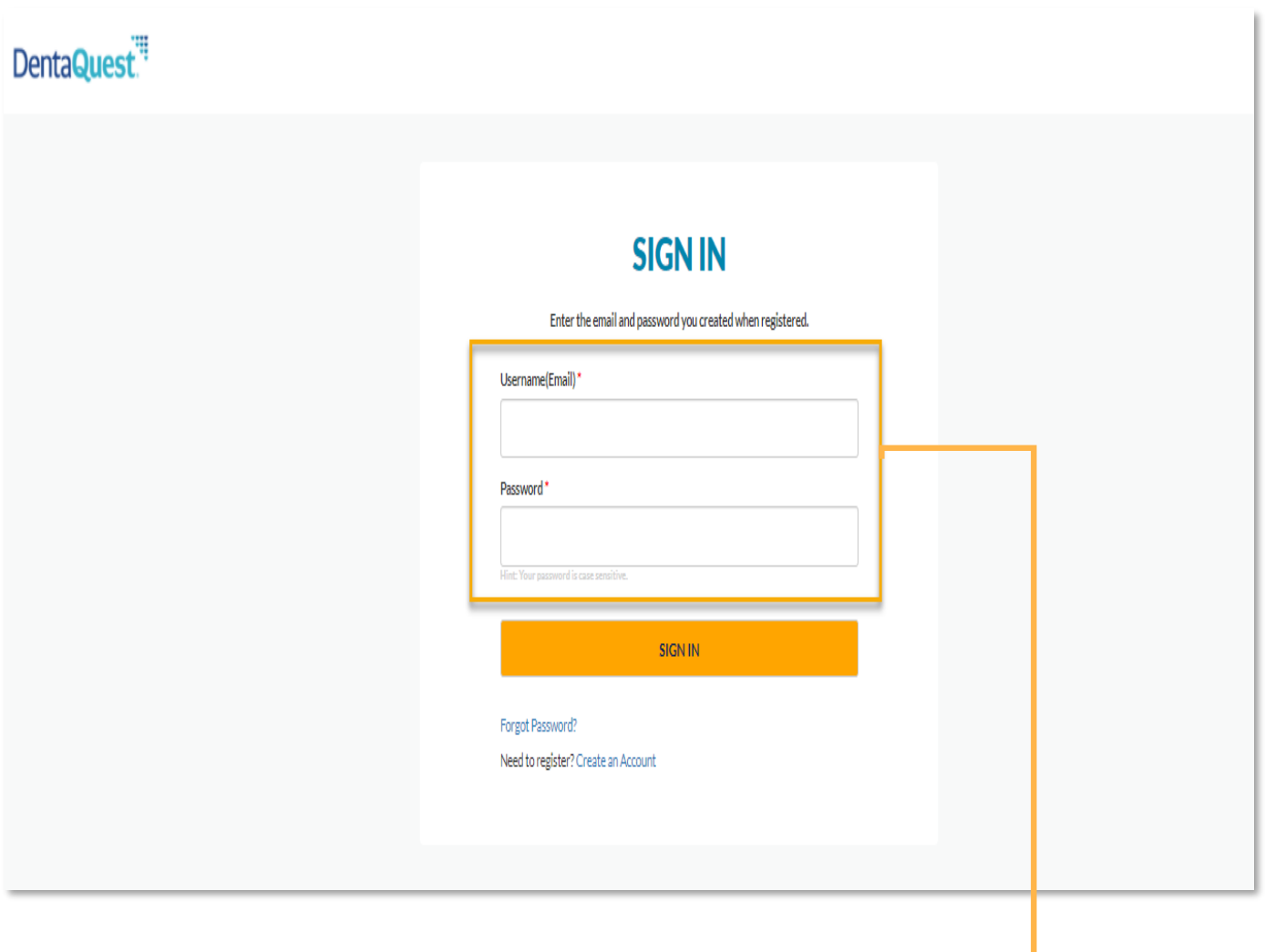

**Sign In:** Use the email address and password created during registration to sign into the portal.

1

## Forgot Password

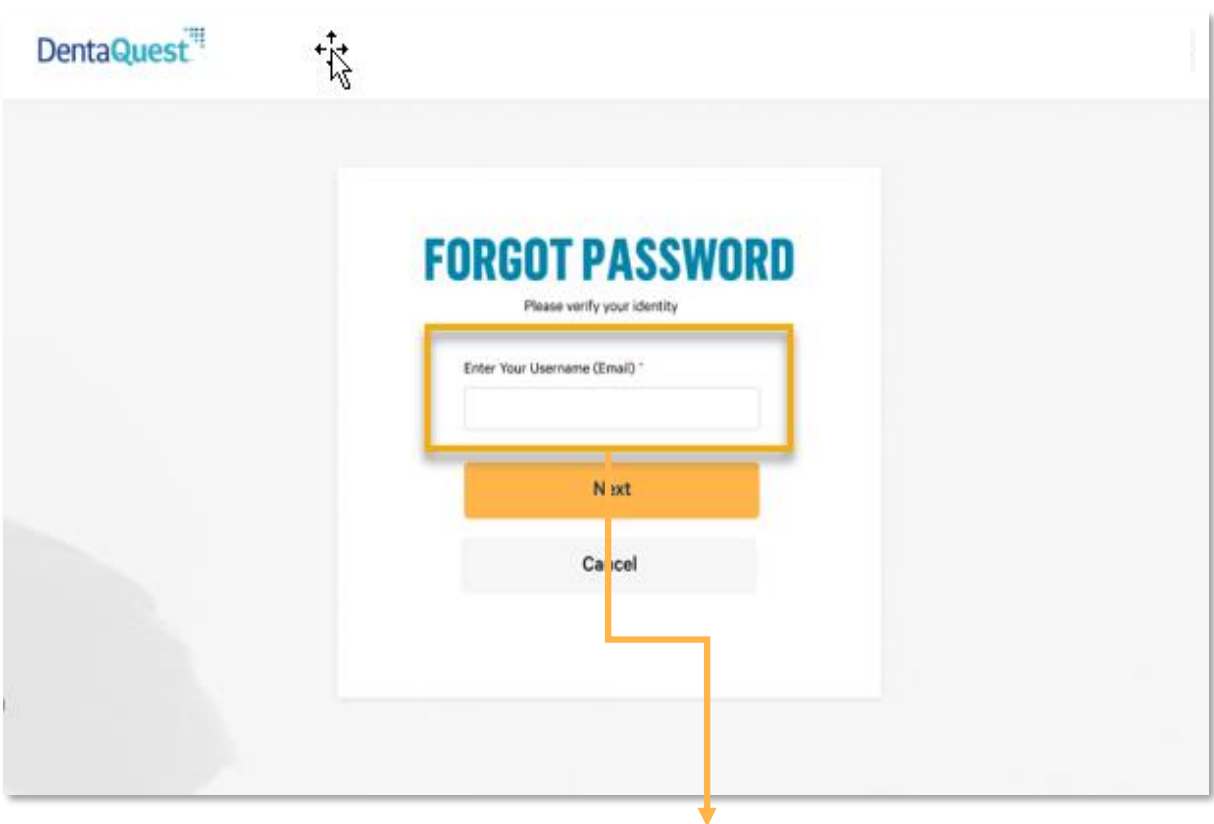

**Enter Your Username:** Enter the email address provided during portal registration.

## Forgot Password (cont.)

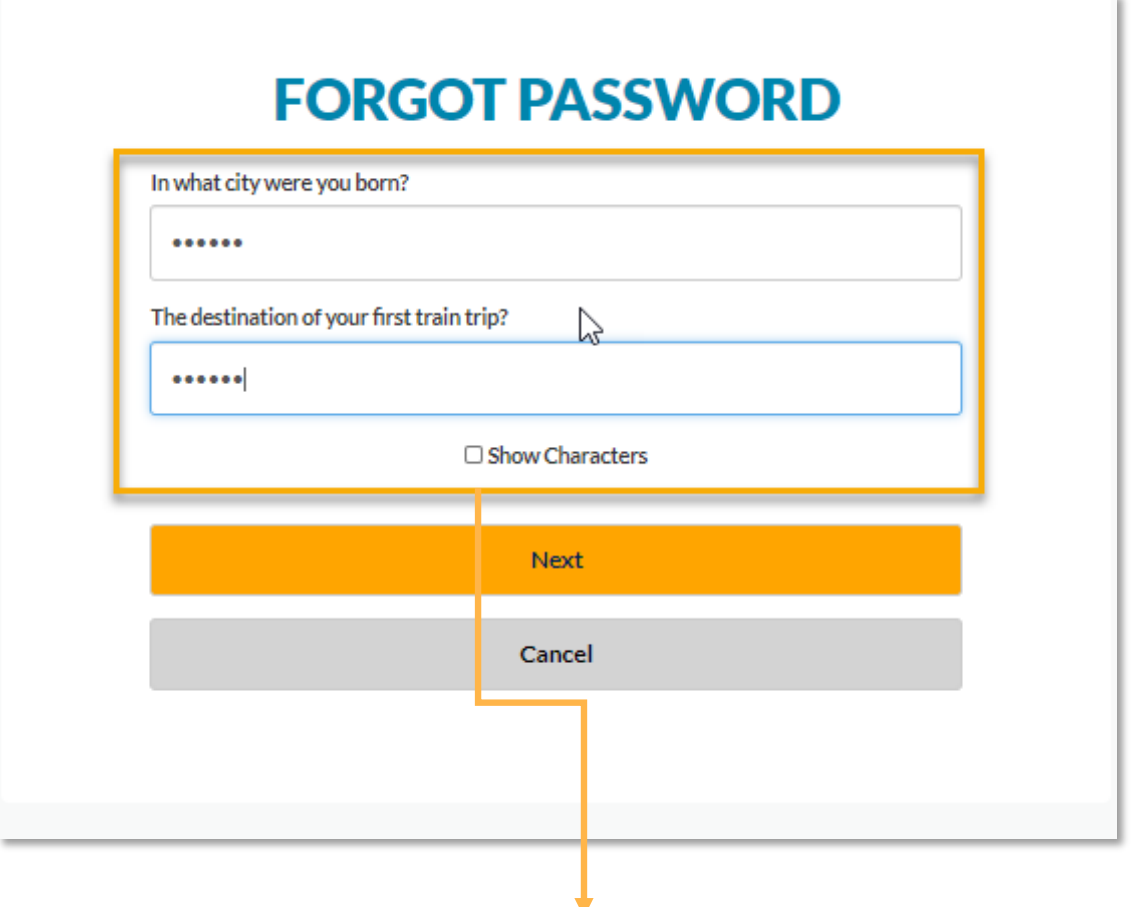

**Security Question Verification:** You have three (3) attempts to answer the security questions setup during registration before being directed to call Customer Service. Passwords will need to be reset by Customer Service.

## Forgot Password (cont.)

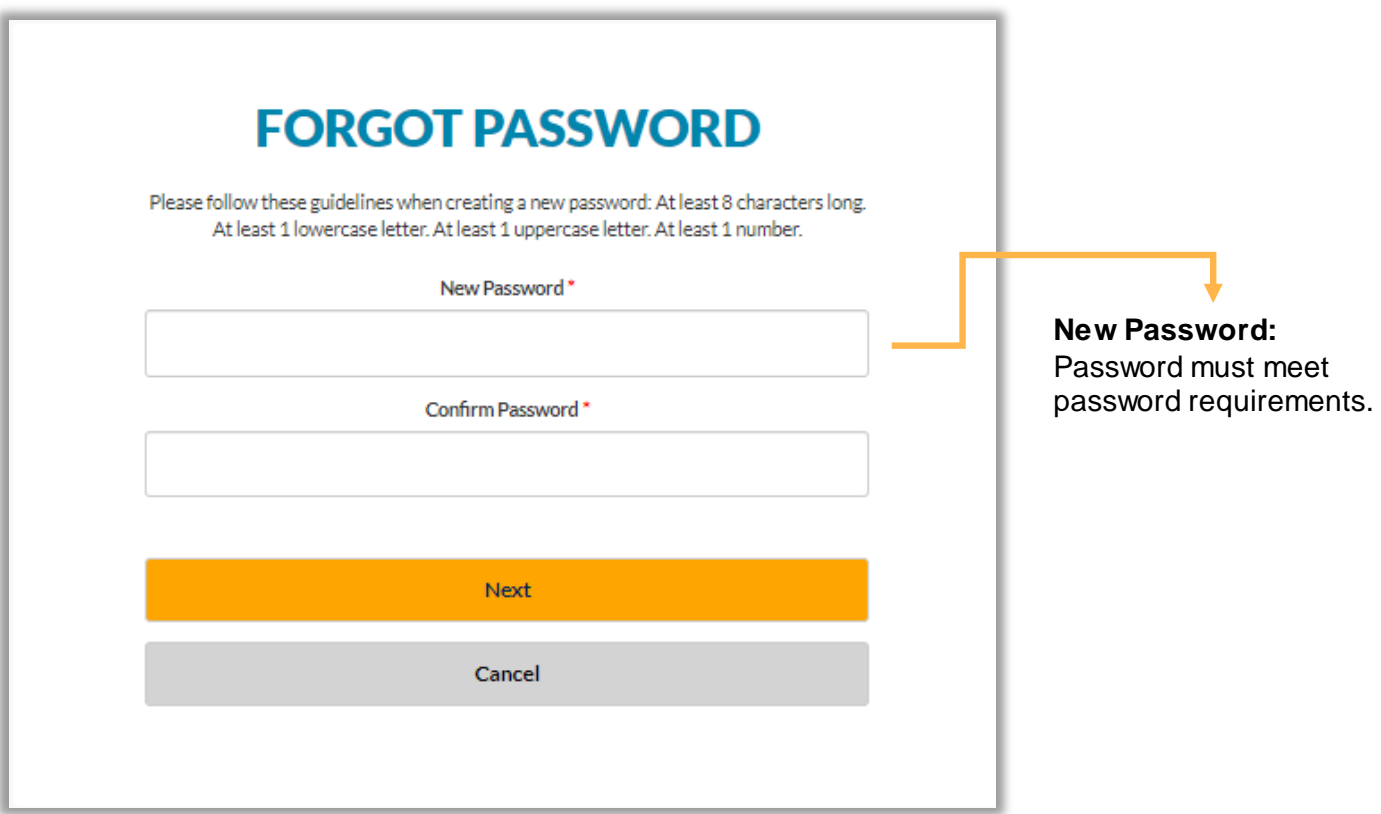

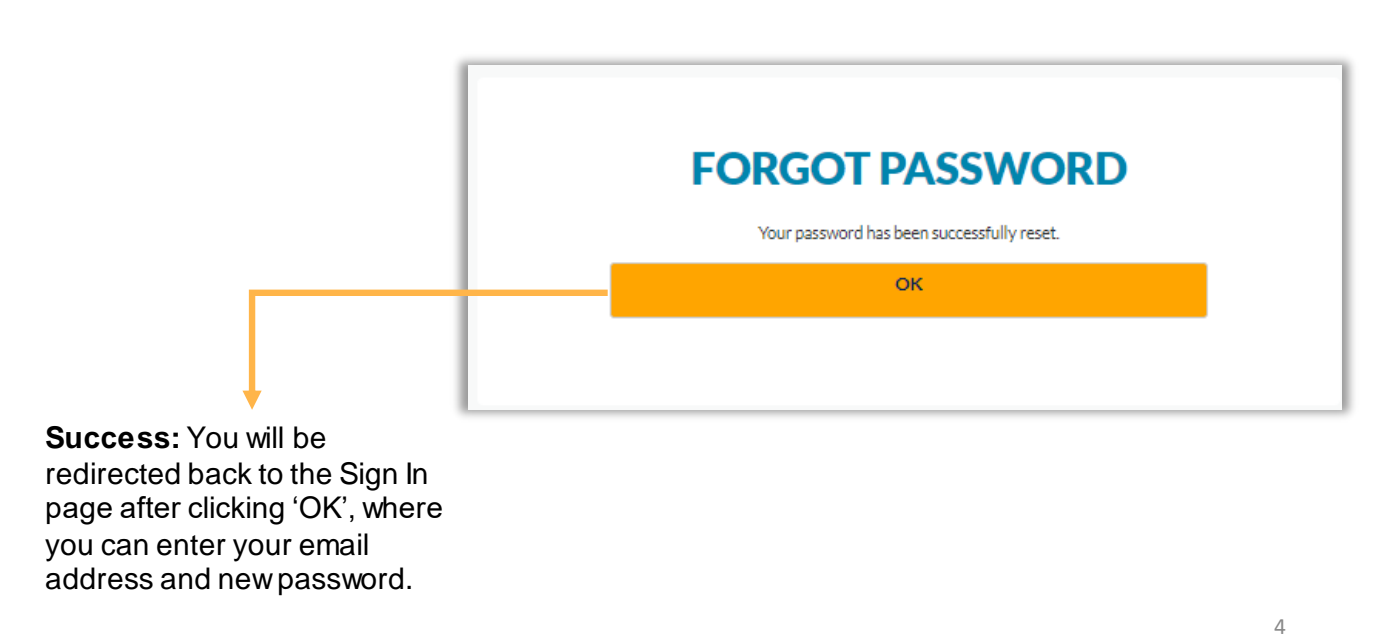